# Python在天文观测和数据处 理中的应用

张天萌@兴隆 2023.06.14

### • 天文学研究中的python应用

- FITS图像相关
- 天文观测和数据处理
- 软件系统工程化中的python应用
	- CSST数据系统开发

### The Nobel Prize in Physics 1921

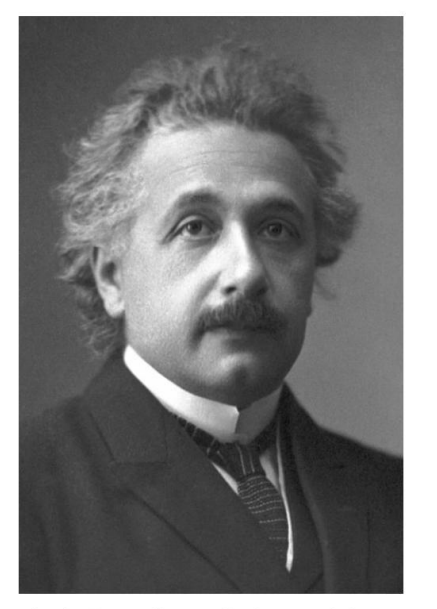

Photo from the Nobel Foundation archive. Albert Einstein Prize share: 1/1

"for his services to Theoretical Physics, and especially for his discovery of the law of the photoelectric effect."

基本原理来源于爱因斯坦的光电效应

### The Nobel Prize in Physics 2009

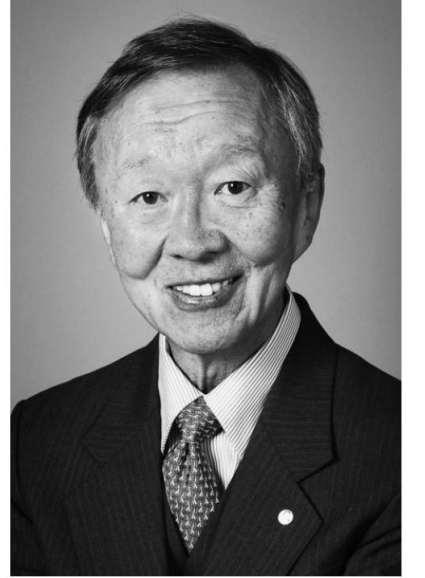

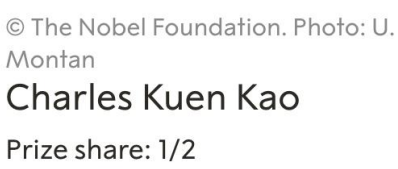

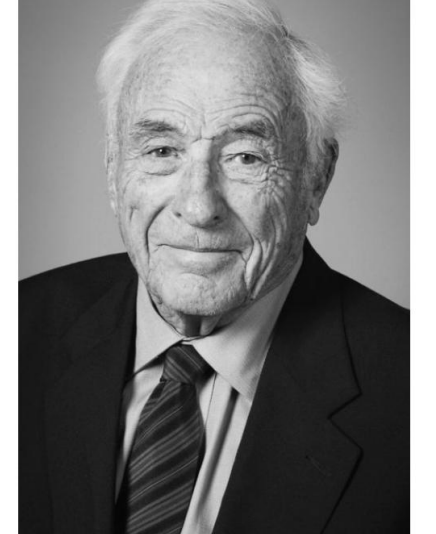

© The Nobel Foundation, Photo: U. Montan Willard S. Boyle Prize share: 1/4

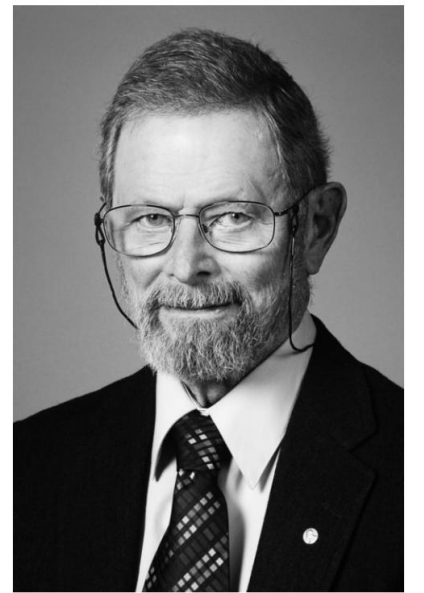

© The Nobel Foundation, Photo: U. Montan George E. Smith Prize share: 1/4

- 基本原理来源于爱因斯坦的光电效应
- 1969年10月17日诞生于贝尔实验室的黑 **板上 しゅうしょう あいしゃく あいしゃく あいしゃく あいしゃく あいしゃく あいしゃく あいしゃく しゅうしゃ しゅうしゃ しゅうしゃ あいしゃく しゅうしゃ**
- 1970年4月首次发表文章描述了新设备 的概念和可能的用途(包括光学成像)

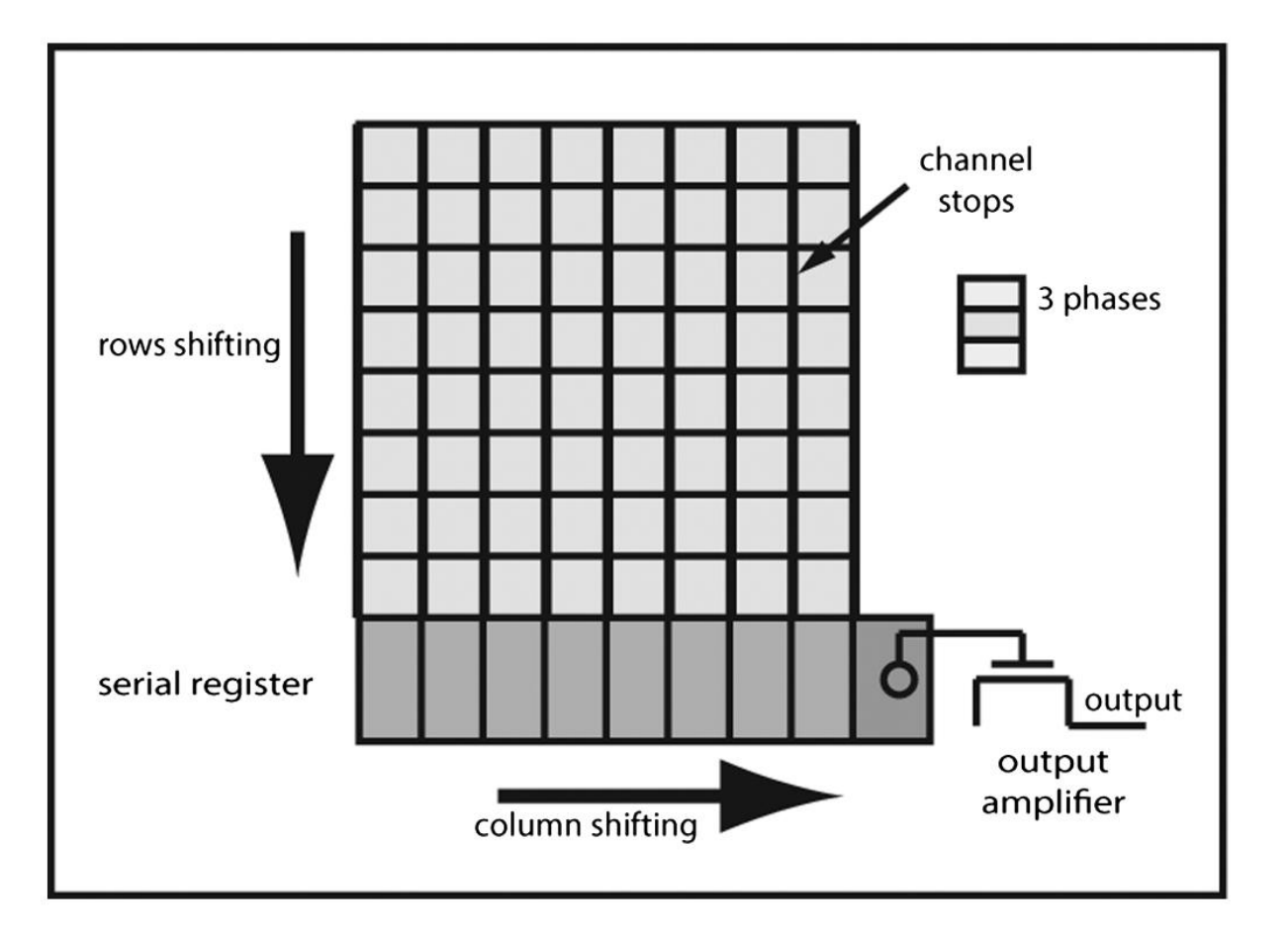

FIG. 1.—Physical layout of a typical three-phase CCD.

#### Credits: Michael Lesser 2015 PASP

- 基本原理来源于爱因斯坦的光电效应
- 1969年10月17日诞生于贝尔实验室的黑 **板上 しゅうしょう あいしゃく あいしゃく あいしゃく あいしゃく あいしゃく あいしゃく あいしゃく しゅうしゃ しゅうしゃ しゅうしゃ あいしゃく しゅうしゃ**
- 1970年4月首次发表文章描述了新设备 的概念和可能的用途(包括光学成像)
- 70年代贝尔实验室对设计进行了修改, 使得CCD可以读出一幅图像,并将其存 储在设备的另一部分,让下一幅图像可 以继续记录在CCD上

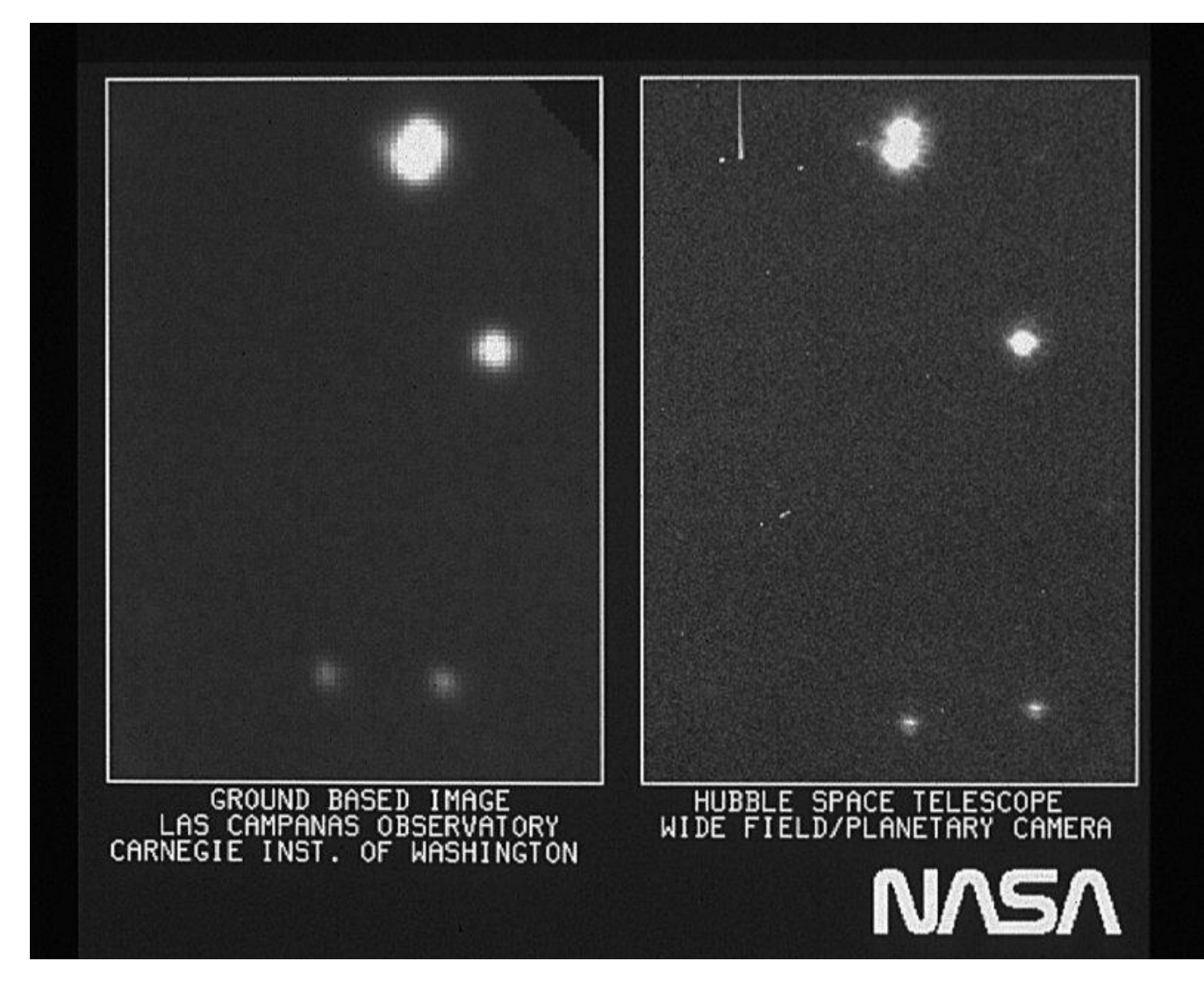

- 基本原理来源于爱因斯坦的光电效应
- 1969年10月17日诞生于贝尔实验室的黑 **板上 しゅうしょう あいしゃく あいしゃく あいしゃく あいしゃく あいしゃく あいしゃく あいしゃく しゅうしゃ しゅうしゃ しゅうしゃ あいしゃく しゅうしゃ**
- 1970年4月首次发表文章描述了新设备 的概念和可能的用途(包括光学成像)
- 70年代贝尔实验室对设计进行了修改, 使得CCD可以读出一幅图像,并将其存 储在设备的另一部分,让下一幅图像可 以继续记录在CCD上
- 1976年使用CCD首次获得了天文图像
- 从地面到天空, 从红外到X射线, 更多 像素,更低读出噪声,更高效率,CCD 在天文观测中起着不可替代的作用

## 天文图像格式

### • 天文图像数据主要格式:FITS

- Flexible Image Transport System
- FITS图像文件协议建立 (1979)<br>Definition of the Flexible Image Transport System
	- Primary header and data unit (HDU)
		- Header由多个block组成,每个block包括36\*80=2880-byte, 必须以"END"结束
		- Data矩阵支持1—999维(通过NAXIS关键词定义,图像通 常是NAXIS1和NAXIS2定义二维大小)
		- BITPIX定义矩阵的类型和位数(8, 16, -32, 64等) <sup>The FITS Standard</sup>
	- Multi-Extension FITS (MEF)

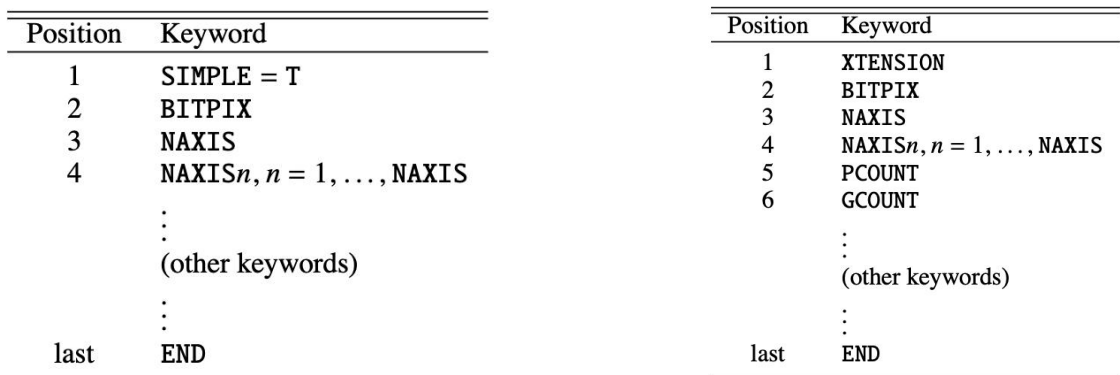

 $(FITS)$ 

Original document publication date: 2016 July 22 Language-edited document publication date: 2018 August 13

## Python在天文图像处理中的基本操作

- FITS操作 (astropy.io.fits)
	- 读取: open(), info(), getdata(), getheader()
	- 写文件: PrimaryHDU(), HDUList(),<br>writeto()
	- Header操作
		- 增加/删除keywords
		- 读取keywords的value
	- Data操作

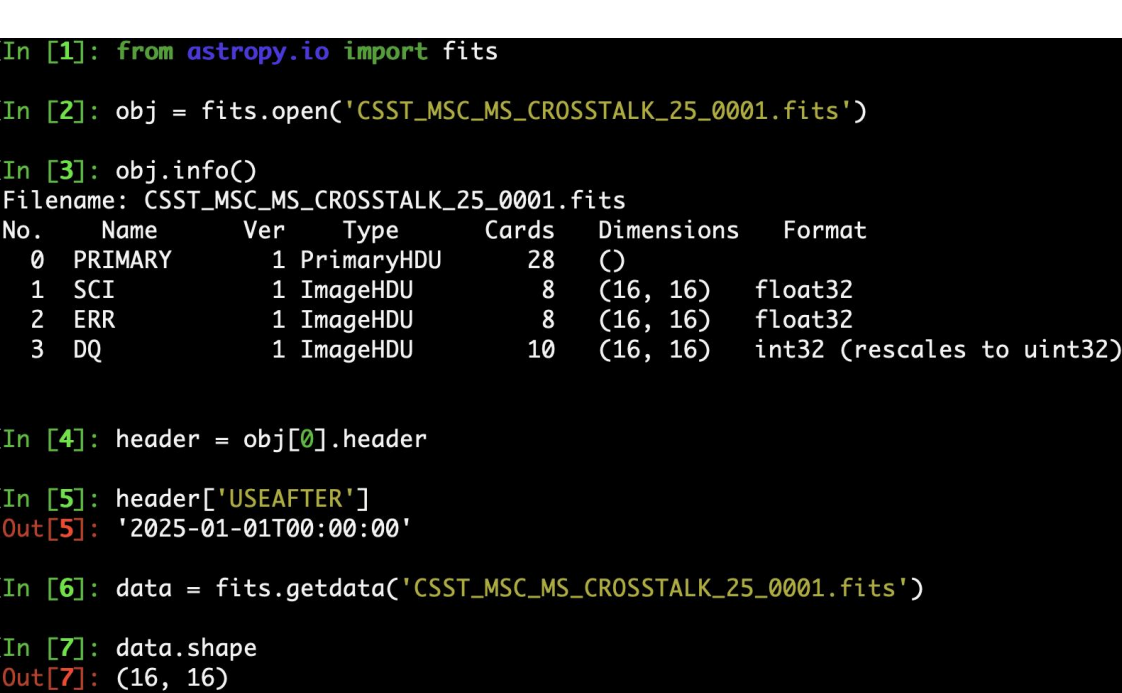

## 多维图像处理基本操作

- 矩阵操作
	- 切割
		- array[100:200, 100:200]
	- 转置
		- array.flatten()
		- array.reshape(100, 100)
	- 镜像
		- numpy.flipud(array)
		- 等效于array[::-1]
	- 旋转
		- numpy.rot $90$ (array,  $k=2$ )
		- 等效于np.flipud(np.fliplr(array))
	- 多维矩阵排序/平均:master bias/flat/dark
		- numpy.sort(ndarray,  $axis = 0$ )
		- numpy.mean(ndarray\_sort,  $axis = 0$ )

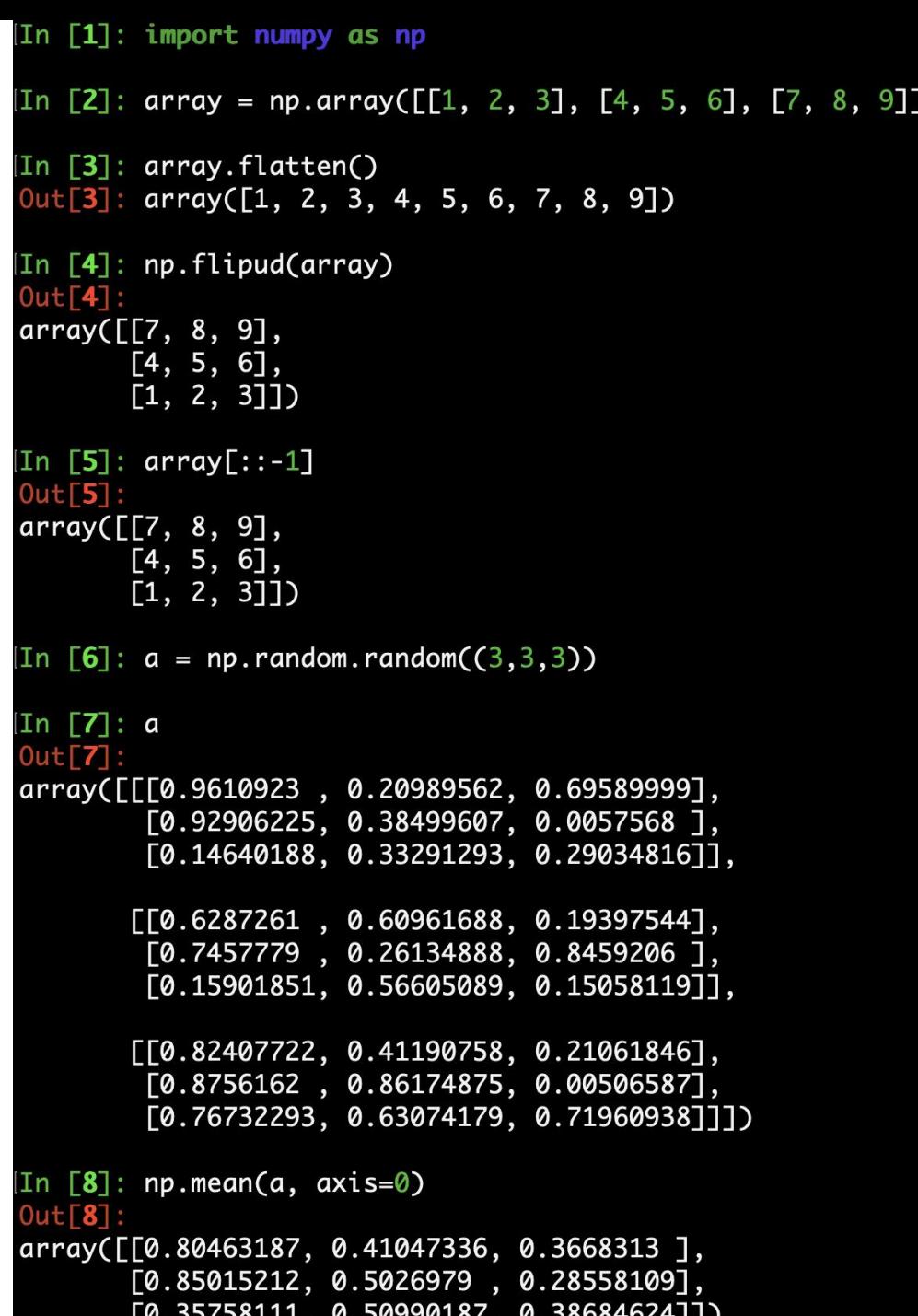

- 寻找并定位矩阵中的特殊元素
- •用表达式快速定位矩阵元素 [<u>in [25]</u>: mask
	-
	- array[index]
- -

```
其它知日阵操作<br>
(In [21]: a = np.random.random((5,5))<br>
\frac{1}{\pi}<br>
(In [22]: b = np.random.random((5,5))
                                                                              [In [23]: index = (a > 0.5)]• index = {array = 3} = 3) array([[ True, False, False, False, False],
                                                                                        [False, False, True, False, True],
                                                                                        [False, True, False, False, True],
• \pm \frac{1}{2} \frac{1}{2} \frac{1}{2} \frac{1}{2} \frac{1}{2} \frac{1}{2} \frac{1}{2} \frac{1}{2} \frac{1}{2} \frac{1}{2} \frac{1}{2} \frac{1}{2} \frac{1}{2} \frac{1}{2} \frac{1}{2} \frac{1}{2} \frac{1}{2} \frac{1}{2} \frac{1}{2} \frac{1}{2} \frac{1}{2} \frac{• mask = \langle |array1 > 0.5) & \frac{0pt[26]}{array([0.95859947, 0.89533501, 0.53021969, 0.82986006, 0.53884837, 0.00000)}\langle \text{array2} \leq 1.0 \rangle (array 2 (1.0) and the set of the set of the set of the set of the set of the set of the set of the set of the set of the set of the set of the set of the set of the set of the set of the set of the se
                                                                              [In [27]: a[mask]
                                                                              Out[27]:array([0.95859947, 0.53021969, 0.82986006, 0.53884837, 0.91373615,
                                                                                        0.96696163, 0.77411869, 0.76758937, 0.87019978]
```
# Python在天文中的优势 PyWCS PyAstro PyGuide,Py

- - 语法简化,可读性强,0基础易上手
- 兼容性强
	- 可调用其它语言代码/库
	-
- - Astropy, NumPy ...
- -
- 学习教材样例多

![](_page_10_Picture_11.jpeg)

## Python用例: Vizier

- **Finding chart plot**
	- 获取外部参考星表(**Gaia**,**Pansstar...**)
		- **from astroquery.vizier import Vizier**
		- **from astropy.coordinates import SkyCoord**
	- 选择需要下载的星表和列
		- Gaia DR3 : I/355/gaiadr3
		- Pansstar: II/349/ps1
	- 设置指向和半径

```
vquery = Vizier(columns=['RA_ICRS', 'DE_ICRS','pmRA', 'pmDE', 'Plx', 'RVDR2', 'Gmag'],
                row_limit=maxsources, column_filters={"Gmag": ("<%f" % maxmag), "Plx": ">0"})
coord = SkyCoord(ra=ra, dec=dec, unit=units.deg, frame="icrs")
r = \text{vquery}.query\_region (coord, radius = rad * units. deg, catalog = I/355/gaiadr3')
```
## Python用例: Vizier

#### • **Finding chart plot**

- 根据获得的星表和视场参数画证认图
- 根据星等来设置圆点的半径大小
- 旋转,加狭缝位置 **...**

![](_page_12_Picture_5.jpeg)

![](_page_12_Figure_6.jpeg)

## Python用例: ephem

- **Observation plan**
	- **import ephem as ep [\(https://rhodesmill.org/pyephem/](https://rhodesmill.org/pyephem/))**
		- 观测台站信息:
			- **observatory = ep.Observer()**
			- **observatory.lon = '117.5750'**
			- **observatory.lat = '40.3933'**
			- **observatory.elevation = 950**
		- 观测目标信息:
			- $\text{star} = \text{ep.FixedBody}()$
			- **star.\_ra = ep.hours(eq.ra)**
			- **star.\_dec = ep.degrees(eq.dec)**
		- 观测时间信息:
			- **observatory.date = '2021-01-04'**
		- **Twighlight**:
			- **observatory.horizon = -18**
			- **twightlight\_begin = observatory.next\_setting(ep.Sun(), use\_center=True)**
			- **twightlight\_end = observatory.next\_rising(ep.Sun(), use\_center=True)**
		- **Moon phase/distance**:
			- $\cdot$  **moon** = **ep.** Moon()
			- **moon.compute(observatory)**
			- **distance = ep.separation(star, moon)**
			- **moon.phase**

![](_page_13_Figure_23.jpeg)

## Python用例: photutils

- 相比于sextractor的优势
	- 部分功能的分解实现(找源、定心、天光背景估计...)
	- 输入为HDUList或者array, I/O具有优势

### • **from photutils.detection import DAOStarFinder**

mean, median, std = sigma\_clipped\_stats(data, sigma=3.0) # estimate global sky  $data = data - median$  # remove the sky background daofind = DAOStarFinder(fwhm=fwhm, threshold=threshold \* std, ratio=1, exclude\_border=True, roundlo=roundlo,  $roundh$ i=roundhi) sources = daofind(data,  $mask = mask)$  # detect the stars

#### • **from photutils.centroids import centroid\_sources, centroid\_1dg**

```
x_new, y_new = centroid_sources(data, sources['xcentroid'], sources['ycentroid'], box_size=11,
                               centroid func=centroid 1dq) # re-calculate the accurate positions
positions_new = list(zip(x_new, y_new))
```

```
radii = np.linspace(1, 20, 20)apertures = [CircularAperture(positions_new, r=r) for r in radii]
phot_table = aperture_photometry(data, apertures) # aperture photometry
```
## Python用例: SkyCoord

- **from astropy.coordinates import SkyCoord**
- 坐标系统转换
	- c = SkyCoord(ra=ra \* units.degree, dec=dec \* units.degree, frame=**'icrs'** , pm\_ra\_cosdec=pmra \* units.mas / units.yr, pm\_dec=pmdec \* units.mas / units.yr, obstime=Time(2016.0, format=**'jyear'** , scale=**'tcb'**), distance=Distance(parallax=parallax \* units.mas))
		- c.galactic.l.degree, c.galactic.b.degree
- 历元转换
	- c\_new = c.apply\_space\_motion(Time(60718.90593, format='mjd', scale='tcb'))
		- c new.ra.degree, c new.dec.degree

## Python用例: astrodrizzle

- **from drizzlepac import astrodrizzle**
- **HST**图像合成
	- 利用HST同一波段图像drizzle合成,并重采样到需要的分辨率下,合成后 的图像的流量单位是e-/s, 合成后产生sci图像(天光背景已经扣除)。

![](_page_16_Picture_4.jpeg)

29幅F435W波段的HST图像合成出的M81中心区域图像

![](_page_17_Picture_0.jpeg)

### 中国巡天空间望远镜(CSST)

![](_page_17_Figure_2.jpeg)

#### 口载人空间站巡天光 学望远镜 (CSST)

- 2米口径空间望远镜, 是我国空间天文的 旗舰级项目
- 在轨运行十年间将 对40%以上的天空进 行高空间分辨率、 高灵敏度巡天观测, 获取百亿天体的多 色图像及无缝光谱 数据。

![](_page_17_Figure_6.jpeg)

主巡天多色成像数据

![](_page_18_Figure_1.jpeg)

巡天模块焦面布局 图 5

![](_page_18_Figure_3.jpeg)

![](_page_18_Picture_86.jpeg)

![](_page_18_Picture_87.jpeg)

From Zhan 2021

### CSST多色成像数据量估计

![](_page_19_Figure_1.jpeg)

- 单个探测器尺寸为9k\*9k像素,像元张角 0.074角秒,覆盖天空范围约11\*11角分。原 始图像大小(未压缩)约为170M
- 预计10年巡天观测中,科学观测与在轨定标 会有>100万次的曝光。多色成像的原始数据 量大约为: 170\*18\*100万 = 3PB
- 按照传统巡天数据处理结果估计, 最终需要 保存并进入数据库的数据产品至少应为原始 数据量的5-10倍以上
- 正常巡天观测需要在24小时内处理约300次曝 光的数据,获得图像和高精度星表等产品

![](_page_20_Figure_0.jpeg)

## 各级数据产品定义

- 0级数据定义(raw data)
	- HDU0:仅有一个header, 包括望远镜基本观测 | <sup>[0]</sup> 信息,如目标,曝光,指向、平台信息等 | raw image
	- HDU1: 包括header和data两个部分, header部分 [1] or [SCI,1] 包括探测器编号、滤光片、增益、初始WCS信 息等。data部分包括从探测器读出后,未经修 改过的数据矩阵
	- 仿真暂时以16通道读出的CCD为探测器选型
	- 对象数据格式遵循FITS标准,需要保证现有的 主流FITS格式文件读写软件

![](_page_21_Figure_6.jpeg)

![](_page_21_Figure_7.jpeg)

## 各级数据广 田定义 Reduced image

- data矩阵根据16通道0级数据进行切割和overscan, crosstalk 改正后拼合成9232\*9216尺寸的图像文件
- 名称沿用0级数据前缀,前缀最后三位区分每个曝光的每幅 图像对应的不同类型文件
- 产生的数据中会记录数据处理操作的状态、时间、版本和 计算结果等重要信息

#### HDU1

![](_page_22_Picture_88.jpeg)

#### • Naming convention

• 1级数据定义

o Tips: Click here for regular expression.

![](_page_22_Figure_13.jpeg)

## 各级数据产品定义

- 2级数据定义
	- 单次曝光测光星表
		- FITS Table格式,采用后缀\_CAT.fits,包括目标天体的位置、 流量、星等和形态等125个参数
		- 对1级数据对象进行天光背景扣除、点扩散函数(PSF)构建、 天体探测、测光和模型拟合等一系列处理,所产生的星表文 件以及处理过程中生成的PSF轮廓、天光背景图像等文件
	- 多次曝光多波段合并星表
		- 把观测天区分成等面积的小天区(每个小天区称为一个 BRICK,目前暂定为0.25\*0.25度),把同属一个BRICK的不 同探测器的单星表通过交叉匹配、去重、合并等步骤,得到 APERR1 <sub>mag correction error for aperture#1 oo</sub> 合并星表
	- 其它二级数据产品

![](_page_23_Picture_135.jpeg)

APERR2

APCOR3

APERR3

APCOR4

 $0.0$ 

0.01290098764002323

0.02804811112582684

![](_page_23_Picture_136.jpeg)

mag correction error for aperture #2

mag correction error for aperture #3

mag correction for aperture #3

mag correction for aperture #4

 $0.0$ 

 $0.0$ 

 $0.0$ 

 $0.0$ 

f32 C7

f32 C7

f32 C7

f32  $C7$ 

f32  $C7$ 

仿真模拟工作流程

![](_page_24_Figure_1.jpeg)

![](_page_25_Picture_0.jpeg)

![](_page_25_Picture_48.jpeg)

#### **Mock Observations For CSST**

![](_page_25_Picture_49.jpeg)

updated config for NGP catalogs

1 month ago

 $\Box$  config

 $\frac{1}{2}$ 

### CSST 主巡天仿真数据

### Cycle 6 数据产品说明

![](_page_25_Picture_6.jpeg)

#### 编写:

韦成亮,张鑫、刘德子、方越东、孟宪民、班章、罗煜、 田浩、李佳东、李晓波、李然、李楠、齐朝祥、李国亮

#### 2023年04月30日

数据处理流水线 **美国** 

- 单次曝光数据处理流水线
	- 对从探测器获得的原始数字图像(0级数据)进行加工, 最终形成可供天文学家使用的科 学数据。产品包括定标后的科学图像及对应的权重和mask图(1级数据),以及单幅星表 (2级数据)
		- 仪器效应改正:利用参考图像,改正望远镜和探测器本身特性所造成的图像数据不均匀性
		- 位置定标:利用已知的星表与科学图像中探测到的天体进行交叉匹配,计算图像畸变和指向校正
		- 流量定标:利用已知星表中的流量信息与科学图像中探测到的对应天体流量,计算图像零点、颜 色项改正系数等信息
		- 星表提取:在已经完成定标的科学图像上进行天体探测,测量天体的位置、流量和形态参数

![](_page_26_Figure_7.jpeg)

 $0.00$ 

![](_page_27_Picture_0.jpeg)

![](_page_27_Figure_1.jpeg)

![](_page_27_Picture_2.jpeg)

![](_page_27_Figure_3.jpeg)

![](_page_27_Picture_41.jpeg)

![](_page_27_Figure_5.jpeg)

快门效应

## 恒星位置匹配及畸变拟合

![](_page_28_Figure_1.jpeg)

多色成像视场畸变 いっぽん しゅうしゃ かいしゅうかい かいかんかい かいかんかい かいかんかい

![](_page_28_Picture_3.jpeg)

密集星场

![](_page_28_Figure_5.jpeg)

## 测光PSF重构(魏鹏)

![](_page_29_Figure_1.jpeg)

![](_page_29_Picture_2.jpeg)

![](_page_29_Figure_3.jpeg)

仿真输入PSF

数据仿真团队用软件进行整个焦面上 30×30×30个PSF仿真采样及内插

重构PSF

两平方度135次观测数据的多色成像 仿真图像进行了PSF重构,得到PSF 随视场中位置变化的多项式函数

![](_page_30_Figure_0.jpeg)

## 基于Jenkins的代码单元测试平台

- 实时监测每个开发者的更新进度
- 检查代码风格: pycodestyle ./\*\*/\*.py
- 检查是否符合Numpydoc要求: python -m numpydoc --validate
- 通过邮件系统自动发送测试结果

![](_page_31_Picture_39.jpeg)

## 代码迭代和单元测试 WI

- 利用GitLab进行代码迭代管理
	- 规范化
	- 注释
- 对各模块提出单元测试需求<br>• 对各模块提出单元测试需求
	- 不同运用场景下的测试
	- 容错、状态返回
	- 覆盖率测试

```
def test multichips(self):
    mini
```
Aim

Test the calculation of distortion for multiple chips.

Criteria

Get the correct results and all the header files created.

#### Details

This test is used to calculate for C6 version data.

The test data are fields of NGP, which have less than 100 gaia stars in each chip. 0.000

#### Coverage report: 93%

![](_page_32_Picture_95.jpeg)

csst-l1 > mbi > csst\_ms\_mbi\_distortion

![](_page_32_Picture_96.jpeg)

E Set up CI/CD | © Configure Integrations

![](_page_32_Picture_97.jpeg)

![](_page_33_Picture_0.jpeg)